# Intro and descriptive statistics

## The ASTA team

## Contents

| 1        |                                     | tware 1                                                                |  |
|----------|-------------------------------------|------------------------------------------------------------------------|--|
|          | 1.1                                 | Rstudio                                                                |  |
|          | 1.2                                 | R extensions                                                           |  |
|          | 1.3                                 | <b>R</b> help                                                          |  |
| <b>2</b> | Dat                                 |                                                                        |  |
|          | 2.1                                 | Data example                                                           |  |
|          | 2.2                                 | Data types                                                             |  |
| 3        | Graphics for quantitative variables |                                                                        |  |
|          | 3.1                                 | Scatterplot                                                            |  |
|          | 3.2                                 | Histogram                                                              |  |
| 4        | Summaries of quantitative variables |                                                                        |  |
|          | 4.1                                 | Percentiles                                                            |  |
|          | 4.2                                 | Boxplot                                                                |  |
|          | 4.3                                 | Measures of center of data: Mean and median                            |  |
|          |                                     | Measures of variability of data: range standard deviation and variance |  |

# 1 Software

### 1.1 Rstudio

- Make a folder on your computer where you want to keep files to use in **Rstudio**. **Do NOT use Danish characters**  $\boldsymbol{x}$ ,  $\boldsymbol{\phi}$ ,  $\boldsymbol{a}$  in the folder name (or anywhere in the path to the folder).
- Set the working directory to this folder: Session -> Set Working Directory -> Choose Directory (shortcut: Ctrl+Shift+H).
- Make the change permanent by setting the default directory in: Tools -> Global Options -> Choose Directory.

#### 1.2 R extensions

- The functionality of  $\mathbf{R}$  can be extended through libraries or packages (much like plugins in browsers etc.). Some are installed by default in  $\mathbf{R}$  and you just need to load them.
- To install a new package in Rstudio use the menu: Tools -> Install Packages
- You need to know the name of the package you want to install. You can also do it through a command:

#### install.packages("mosaic")

• When it is installed you can load it through the library command:

### library(mosaic)

• This loads the mosaic package which has a lot of convenient functions for this course (we will get back to that later). It also prints a lot of info about functions that have been changed by the mosaic package, but you can safely ignore that.

### 1.3 R help

• You get help via ?<command>:

#### ?sum

- Use tab to make Rstudio guess what you have started typing.
- Search for help:

```
help.search("plot")
```

• You can find a cheat sheet with the **R** functions we use for this course here.

### 2 Data

## 2.1 Data example

We use data about pengiuns from the R package palmerpenguins

```
pingviner <- palmerpenguins::penguins
pingviner</pre>
```

```
## # A tibble: 344 x 8
##
      species island
                         bill length mm bill depth mm flipper length mm body mass g
                                                                   <int>
##
      <fct>
              <fct>
                                  <dbl>
                                                 <dbl>
                                                                                <int>
    1 Adelie
              Torgersen
                                   39.1
                                                  18.7
##
                                                                      181
                                                                                 3750
## 2 Adelie Torgersen
                                   39.5
                                                  17.4
                                                                      186
                                                                                 3800
  3 Adelie
              Torgersen
                                   40.3
                                                  18
                                                                      195
                                                                                 3250
##
  4 Adelie
                                                  NA
              Torgersen
                                   NA
                                                                      NA
                                                                                   NA
##
   5 Adelie
              Torgersen
                                   36.7
                                                  19.3
                                                                      193
                                                                                 3450
##
  6 Adelie Torgersen
                                   39.3
                                                  20.6
                                                                      190
                                                                                 3650
##
  7 Adelie
              Torgersen
                                   38.9
                                                  17.8
                                                                      181
                                                                                 3625
                                   39.2
                                                  19.6
## 8 Adelie
              Torgersen
                                                                      195
                                                                                 4675
## 9 Adelie
              Torgersen
                                   34.1
                                                  18.1
                                                                      193
                                                                                 3475
## 10 Adelie Torgersen
                                   42
                                                  20.2
                                                                      190
                                                                                 4250
## # i 334 more rows
## # i 2 more variables: sex <fct>, year <int>
```

• What is fundamentally different about the the variables (columns) species and body\_mass\_g?

## 2.2 Data types

#### 2.2.1 Quantitative variables

- The measurements have numerical values.
- Quantative data often comes about in one of the following ways:
  - Continuous variables: measurements of time, length, size, age, mass, etc.
  - **Discrete variables**: counts of e.g. words in a text, hits on a webpage, number of arrivals to a queue in one hour, etc.
- Measurements like this have a well-defined scale and in **R** they are stored as the type **numeric**.
- It is important to be able to distinguish between discrete count variables and continuous variables, since this often determines how we describe the uncertainty of a measurement.

• Are any of the measurements in our data set quantitative?

# 2.2.2 Categorical/qualitative variables

- The measurement is one of a set of given categories, e.g. sex (male/female), social status, satisfaction score (low/medium/high), etc.
- The measurement is usually stored (which is also recommended) as a **factor** in **R**. The possible categories are called **levels**. Example: the levels of the factor "sex" is male/female.
- Factors have two so-called scales:
  - Nominal scale: There is no natural ordering of the factor levels, e.g. sex and hair color.
  - Ordinal scale: There is a natural ordering of the factor levels, e.g. social status and satisfaction score. A factor in **R** can have a so-called **attribute** assigned, which tells if it is ordinal.
- Are any of the measurements in our data set categorical/qualitative?

# 3 Graphics for quantitative variables

# 3.1 Scatterplot

• To study the relation between two quantitative variables a scatterplot is used:

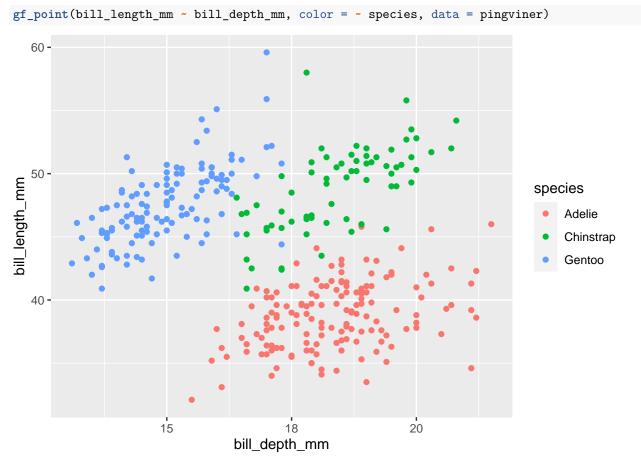

• We could also draw the graph for each species:

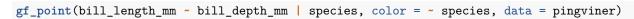

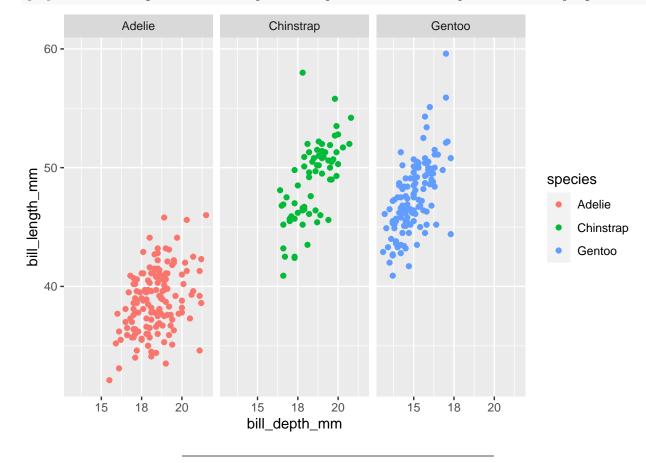

• If we want a regression line along with the points we can do:

```
gf_point(bill_length_mm ~ bill_depth_mm, color = ~ species, data = pingviner) %>%
    gf_lm()
```

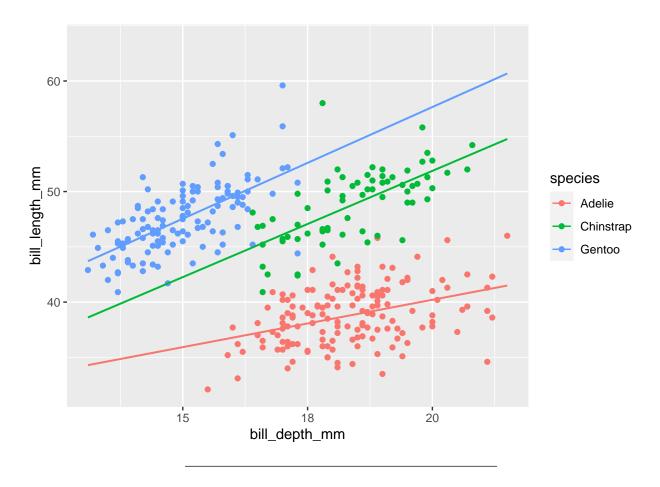

# 3.2 Histogram

• For a single quantitative variable a histogram offers more details:

gf\_histogram( ~ bill\_length\_mm, data = pingviner)

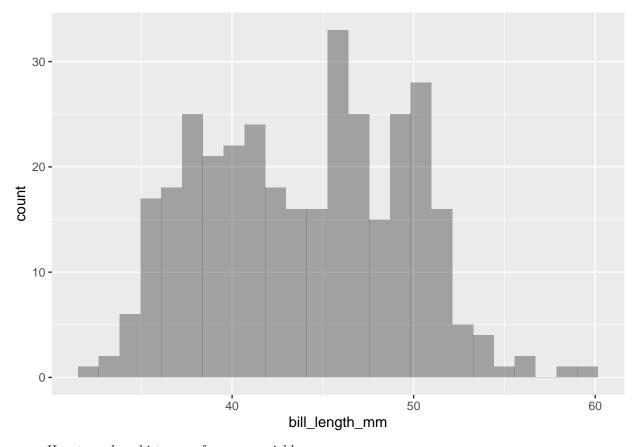

- How to make a histogram for some variable x:
  - Divide the interval from the minimum value of x to the maximum value of x in an appropriate number of equal sized sub-intervals.
  - Draw a box over each sub-interval with the height being proportional to the number of observations in the sub-interval.

# 4 Summaries of quantitative variables

#### 4.1 Percentiles

• The pth percentile is a value such that at least p% of the sample lies below or at this value and at least (100 - p)% of the sample lies above or at the value.

```
Q <- quantile(bill_length_mm ~ species, data = pingviner, na.rm = TRUE)
Q
##
       species 0% 25% 50% 75% 100%
                                  46
## 1
        Adelie 32
                    37
                        39
                            41
## 2 Chinstrap 41
                                 58
## 3
        Gentoo 41
                            50
                                 60
```

- 50-percentile is the **median** and it is a measure of the center of data as the number of data points below the median is the samme as the number above the median.
- 0-percentile is the **minimum** value.
- 25-percentile is called the **lower quartile** (Q1). Median of lower 50% of data.
- 75-percentile is called the **upper quartile** (Q3). Median of upper 50% of data.
- 100-percentil is the **maximum** value.

• Interquartile Range (IQR): a measure of variability given by the difference of the upper and lower quartiles.

# 4.2 Boxplot

Boxplot can be good for comparing groups (notice we put the values on the y-axis here as it is more conventional for boxplots):

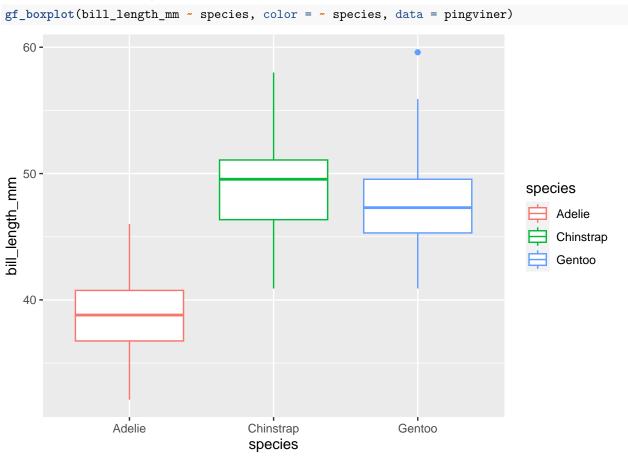

#### 4.2.1 How to draw a box plot

- Box:
  - Calculate the median, lower and upper quartiles.
  - Plot a line by the median and draw a box between the upper and lower quartiles.
- Whiskers:
  - Calculate interquartile range and call it IQR.
  - Calculate the following values:
    - \* L = lower quartile 1.5\*IQR
    - \* U = upper quartile + 1.5\*IQR
  - Draw a line from lower quartile to the smallest measurement, which is larger than L.
  - Similarly, draw a line from upper quartile to the largest measurement which is smaller than U.
- Outliers: Measurements smaller than L or larger than U are drawn as circles.

Note: Whiskers are minimum and maximum of the observations that are not deemed to be outliers.

# **Gentoo bill length**

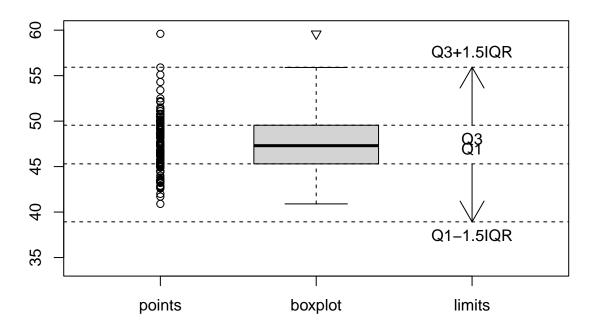

## 4.3 Measures of center of data: Mean and median

• A number of numerical summaries can be retrieved using the favstats command:

favstats(bill\_length\_mm ~ species, data = pingviner)

```
##
       species min Q1 median Q3 max mean
                                           sd
        Adelie
                32 37
                           39 41
                                  46
                                        39 2.7 151
## 2 Chinstrap
                41 46
                           50 51
                                  58
                                        49 3.3
## 3
                           47 50
                                        48 3.1 123
```

• The observed values of bill\_length\_mm are  $y_1 = 46.1$ ,  $y_2 = 50, \ldots, y_n = 49.9$ , where there are a total of n = 123 values.

As previously defined this constitutes a **sample**.

• mean = 48 is the average of the sample, which is calculated by

$$\bar{y} = \frac{1}{n} \sum_{i=1}^{n} y_i.$$

We may also call  $\bar{y}$  the (empirical) mean or the sample mean. It is calculated using mean() in R.

- median = 47 is calculated using median() in R.
- An important property of the **mean** and the **median** is that they have the same unit as the observations (e.g. millimeter).

## 4.4 Measures of variability of data: range, standard deviation and variance

- The range is the difference of the largest and smallest observation (range() in R).
- The (empirical) variance (var() in R) is the average of the squared deviations from the mean:

$$s^{2} = \frac{1}{n-1} \sum_{i=1}^{n} (y_{i} - \bar{y})^{2}.$$

- $sd = standard deviation = s = \sqrt{s^2} (sd() in R).$
- Note: If the observations are measured in mm, the **variance** has unit mm<sup>2</sup> which is hard to interpret. The **standard deviation** on the other hand has the same unit as the observations.
- The standard deviation describes how much data varies around the (empirical) mean.

4.4.1 The empirical rule

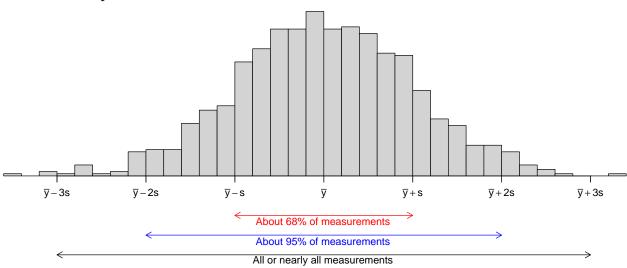

If the histogram of the sample looks like a bell shaped curve, then

- about 68% of the observations lie between  $\bar{y} s$  and  $\bar{y} + s$ .
- about 95% of the observations lie between  $\bar{y} 2s$  and  $\bar{y} + 2s$ .
- All or almost all (99.7%) of the observations lie between  $\bar{y} 3s$  and  $\bar{y} + 3s$ .